# Güç Yönetimi Kullanıcı Kılavuzu

© Copyright 2009 Hewlett-Packard Development Company, L.P.

Bu belgede yer alan bilgiler önceden haber verilmeksizin değiştirilebilir. HP ürünleri ve hizmetlerine ilişkin garantiler, bu ürünler ve hizmetlerle birlikte gelen açık garanti beyanlarında belirtilmiştir. Bu belgede yer alan hiçbir şey ek garanti oluşturacak şeklinde yorumlanmamalıdır. HP, işbu belgede yer alan teknik hatalardan veya yazım hatalarından ya da eksikliklerden sorumlu tutulamaz.

Birinci Basım: Haziran 2009

Belge Parça Numarası: 534278-141

#### **Ürün bildirimi**

Bu kullanıcı kılavuzunda çoğu modelde ortak olan özellikler anlatılmaktadır. Bazı özellikler bilgisayarınızda olmayabilir.

# *İçindekiler*

#### 1 Güç denetimi ve ışık yerleri

#### 2 Güç seçeneklerini ayarlama

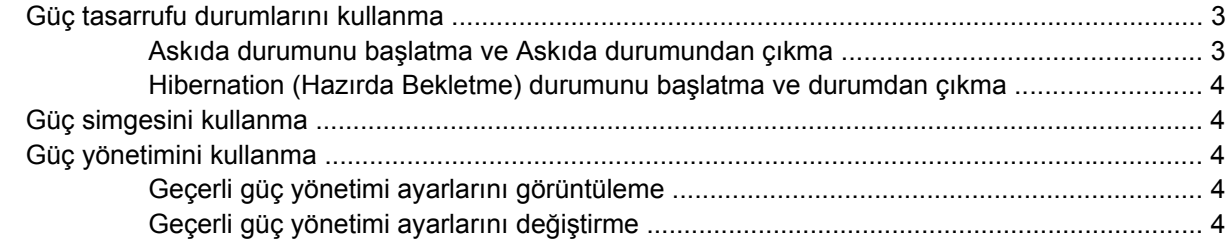

#### 3 Harici AC gücü kullanma

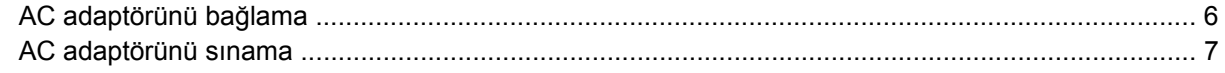

#### 4 Pil gücünü kullanma

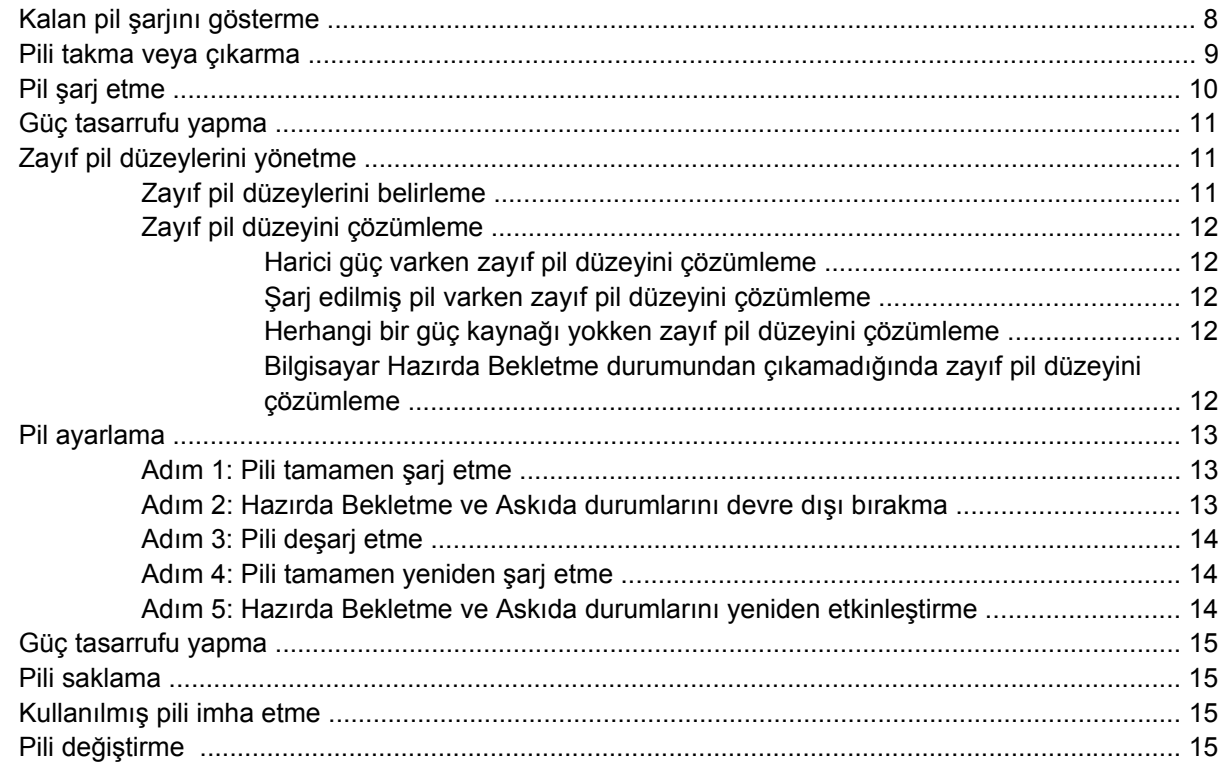

#### 5 Bilgisayarı kapatma

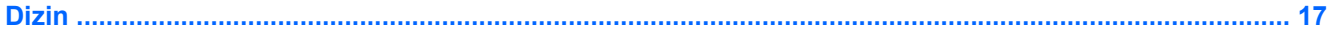

# <span id="page-4-0"></span>**1 Güç denetimi ve ışık yerleri**

Aşağıdaki resim ve tabloda, güç denetimi ve ışık yerleri belirtilmiş ve açıklanmıştır.

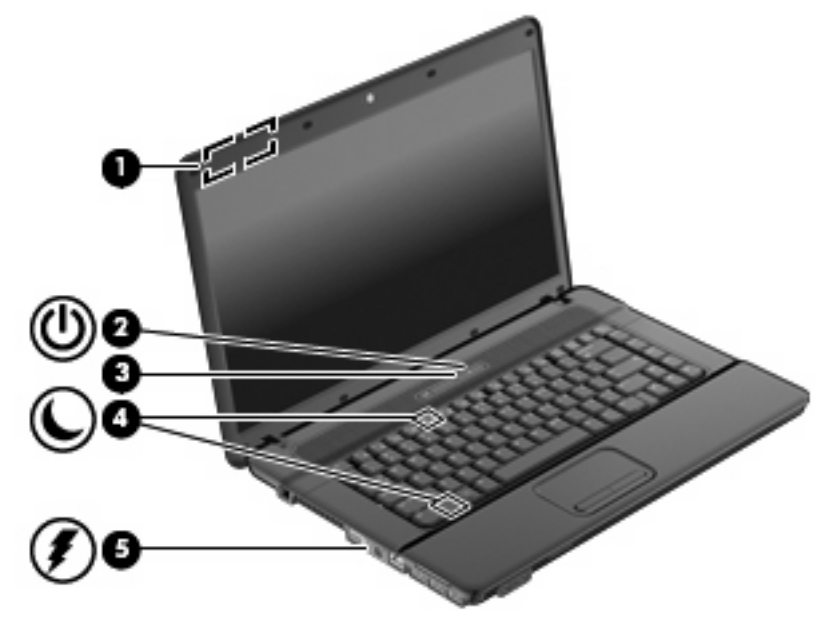

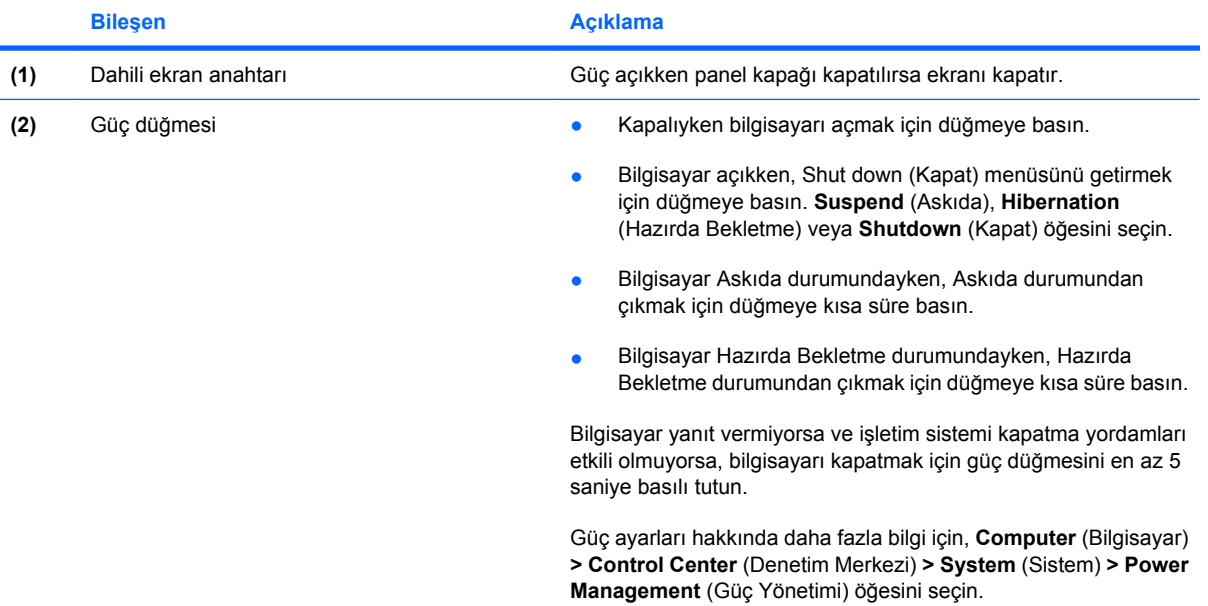

<span id="page-5-0"></span>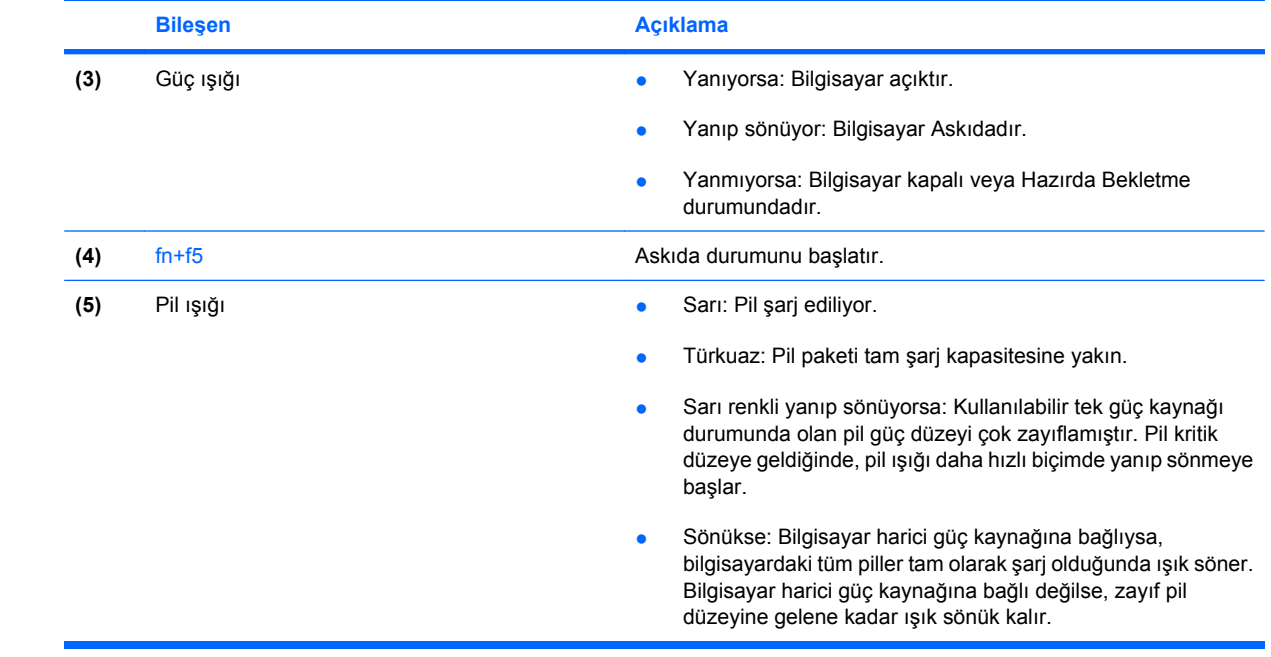

# <span id="page-6-0"></span>**2 Güç seçeneklerini ayarlama**

### **Güç tasarrufu durumlarını kullanma**

Bilgisayar, üretim sırasında etkinleştirilen iki güç tasarrufu durumuna sahiptir: Askıda ve Hazırda Bekletme.

Askıda durumu başlatıldığında, güç ışığı yanıp söner ve ekran temizlenir. Çalışmanız belleğe kaydedilir; böylece Askıda durumundan, Hazırda Bekletme durumuna kıyasla daha hızlı çıkabilirsiniz. Bilgisayar çok uzun süre Askıda durumunda kalırsa veya Askıda durumundayken pil kritik pil düzeyine ulaşırsa, bilgisayar Hazırda Bekletme durumunu başlatır.

Hazırda Bekletme modu başlatıldığında, önce çalışmalarınız sabit disk sürücüsündeki bir hazırda bekletme modu dosyasına kaydedilir, ardından bilgisayar kapatılır.

- **DİKKAT:** Olası ses ve video bozulmalarını, ses çalma veya video yürütme işlevlerindeki kayıpları ya da bilgi kaybını engellemek için, bir disk veya ortam kartı üzerinde okuma ya da yazma işlemi yaparken Askıda veya Hazırda Bekletme durumunu başlatmayın.
- **E NOT:** Bilgisayar Askıda veya Hazırda Bekletme durumundayken, herhangi bir ağ bağlantısı başlatamaz veya diğer bilgisayar işlevlerini kullanamazsınız.

#### **Askıda durumunu başlatma ve Askıda durumundan çıkma**

Sistem üretim sırasında, pil gücü ile çalışırken 15 dakika işlem yapılmadığında ve harici güç ile çalışırken 30 dakika işlem yapılmadığında Askıda durumunu başlatacak şekilde ayarlanmıştır.

Güç ayarları ve zaman aşımları, Denetim Merkezi'ndeki Güç Yönetimi kullanılarak değiştirilebilir.

Bilgisayar açıkken aşağıdaki yollardan herhangi biriyle Askıda durumunu başlatabilirsiniz:

- fn+f5 tuşlarına basın.
- **Computer** (Bilgisayar), **Shutdown** (Kapat) öğelerini ve ardından **Suspend** (Askıda) öğesini tıklatın.
- Görev çubuğunun en sağ tarafındaki **Power** (Güç) simgesini tıklatın ve ardından **Suspend** (Askıda) öğesini tıklatın.
- Shut down (Kapat) menüsünü getirmek için güç düğmesine basın ve ardından **Suspend** (Askıda) öğesini tıklatın.

Askıda durumundan çıkmak için:

Güç düğmesine kısa süre basın.

Bilgisayar Askıda durumundan çıktığında güç ışığı yanar ve çalışmanız bıraktığınız yerden devam edecek şekilde ekrana gelir.

#### <span id="page-7-0"></span>**Hibernation (Hazırda Bekletme) durumunu başlatma ve durumdan çıkma**

Güç ayarları ve zaman aşımları, Denetim Merkezi'ndeki Güç Yönetimi kullanılarak değiştirilebilir.

Bilgisayar açıkken aşağıdaki yollardan biriyle Hazırda Bekletme durumunu başlatabilirsiniz:

- Bilgisayarı Kapat menüsünü getirmek için güç düğmesine basın ve ardından **Hibernation** (Hazırda Bekletme) öğesini tıklatın.
- **Computer** (Bilgisayar) **> Shutdown** (Kapat) **> Hibernation** (Hazırda Bekletme) öğesini seçin.
- Görev çubuğunun en sağ tarafındaki **Power** (Güç) simgesini tıklatın ve ardından **Hibernation** (Hazırda Bekletme) öğesini tıklatın.

Hazırda Bekletme durumundan çıkmak için:

Güç düğmesine kısa süre basın.

Güç ışığı yanar ve çalışmanız bıraktığınız yerde ekrana gelir.

### **Güç simgesini kullanma**

Güç simgesi bildirim alanında, görev çubuğunun en sağında bulunur. Güç simgesi, güç ayarlarına hızlıca erişmenize, kalan pil şarjını görüntülemenize ve farklı bir güç planı seçmenize olanak tanır.

- Kalan piş şarjının yüzdesini görüntülemek için **Power** (Güç) simgesini tıklatın, ardından **Information** (Bilgi) öğesini tıklatın.
- Güç Yönetimi Tercihleri'ne erişmek için **Power** (Güç) simgesini tıklatın, ardından **Preferences** (Tercihler) öğesini tıklatın.

### **Güç yönetimini kullanma**

Güç yönetimi, bilgisayarın gücü kullanmasını yöneten sistem ayarlarının toplamıdır. Güç yönetimi, güç tasarrufu yapmanıza veya performansı en üst düzeye çıkarmanıza yardım eder.

Güç yönetimi ayarlarını özelleştirebilirsiniz.

#### **Geçerli güç yönetimi ayarlarını görüntüleme**

▲ Görev çubuğunun en sağ tarafındaki **Power** (Güç) simgesini tıklatın, ardından **Preferences** (Tercihler) öğesini tıklatın.

#### **Geçerli güç yönetimi ayarlarını değiştirme**

- **1.** Görev çubuğunun en sağ tarafındaki **Power** (Güç) simgesini tıklatın, ardından **Preferences** (Tercihler) öğesini tıklatın.
- **2.** Gerektiği şekilde **Running on AC** (AC ile çalışma), **Running on Battery** (Pil ile çalışma) ve **General** (Genel) ayarlarını değiştirin.

# <span id="page-8-0"></span>**3 Harici AC gücü kullanma**

Harici AC gücü, onaylanmış bir AC adaptörü üzerinden sağlanır.

**UYARI!** Olası güvenlik sorunlarını azaltmak için, yalnızca bilgisayarla birlikte verilen AC gücünü, HP tarafından sağlanan yedek AC gücünü veya HP'den aksesuar olarak satın alınan uyumlu AC gücünü kullanın.

Bilgisayarı aşağıdaki koşullardan biri geçerli olduğunda harici AC gücüne bağlayın:

- **UYARI!** Bilgisayarın pilini uçakta şarj etmeyin.
	- Pil şarj ederken veya ayarlarken
	- Sistem yazılımını yüklerken veya değiştirirken
	- CD veya DVD'ye bilgi yazarken

Bilgisayarı harici AC gücüne bağladığınızda aşağıdaki olaylar gerçekleşir:

- Pil şarj olmaya başlar.
- Bilgisayar açıksa, bildirim alanındaki pil ölçer simgesi görüntülenir.

Bilgisayar bağlantısını harici AC gücünden kestiğinizde aşağıdaki olaylar gerçekleşir:

- Bilgisayar pil gücüne geçer.
- Ekran parlaklığı otomatik olarak pil ömrü tasarrufu yapacak şekilde düşer. Ekran parlaklığını arttırmak için, fn+f8 kısayol tuşuna basın veya AC adaptörü yeniden bağlayın.

# <span id="page-9-0"></span>**AC adaptörünü bağlama**

**UYARI!** Elektrik çarpması veya donanımın zarar görmesi riskini azaltmak için:

Güç kablosunu her zaman erişebileceğiniz bir AC prize takın.

Bilgisayara giden elektriği, güç kablosunu AC prizinden çekerek kesin (güç kablosunu bilgisayardan çekerek değil).

Güç kablosunda 3 uçlu bir fiş varsa, kabloyu 3 uçlu prize (topraklı) takın. Güç kablosunun topraklama ucunu iptal etmeyin (örneğin 2 uçlu bir adaptör takarak). Topraklama ucu önemli bir güvenlik unsurudur.

Bilgisayarı AC güç kaynağına bağlamak için:

- **1.** AC adaptörü bilgisayarın üzerindeki güç konektörüne **(1)** bağlayın.
- **2.** Güç kablosunu AC adaptöre takın **(2)**.
- **3.** Güç kablosunun diğer ucunu AC prizine takın **(3)**.

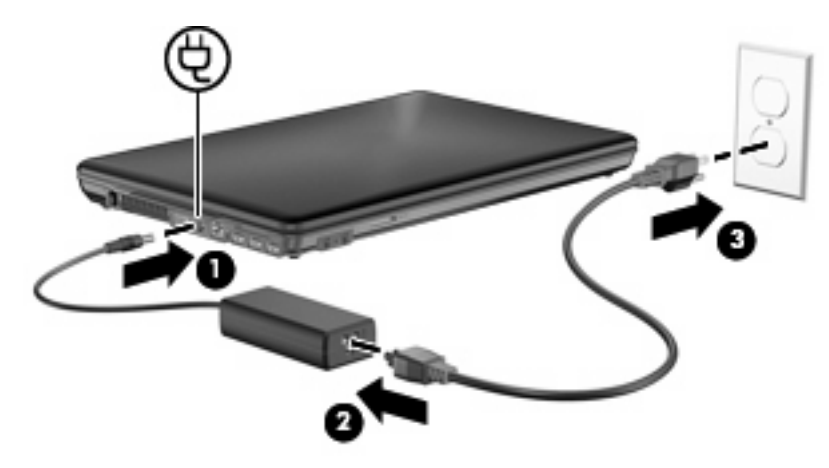

## <span id="page-10-0"></span>**AC adaptörünü sınama**

Bilgisayar aşağıdaki belirtilerden birini gösteriyorsa AC adaptörünü sınayın:

- Bilgisayar, AC adaptörüne ve harici güce bağlı olduğunda açılmıyor.
- Ekran, bilgisayar AC adaptörüne ve harici güce bağlı olduğunda açılmıyor.
- Bilgisayar AC adaptörüne ve harici güce bağlı olduğunda güç ışığı yanmıyor.

AC adaptörünü sınamak için:

- **1.** Pili bilgisayardan çıkarın.
- **2.** AC adaptörünü bilgisayara ve güç kablosuna bağlayın.
- **3.** Güç kablosunu AC prizine bağlayın.
- **4.** Bilgisayarı açın.
	- Güç ışığı **yanarsa** AC adaptörü doğru çalışıyordur.
	- Güç ışığı yanmıyorsa, AC adaptörü çalışmıyordur ve değiştirilmesi gerekir.

Yedek AC adaptörü edinme hakkında bilgi almak üzere teknik desteğe başvurun.

# <span id="page-11-0"></span>**4 Pil gücünü kullanma**

Bilgisayarda şarjlı bir pil varsa ve bilgisayar harici güce bağlı değilse pil gücüyle çalışır. Bilgisayar harici bir AC güç kaynağına takılıysa AC gücüyle çalışır.

Bilgisayarda şarj edilmiş bir pil varsa ve AC adaptörü üzerinden sağlanan harici AC gücüyle çalışıyorsa, AC adaptörünün bilgisayarla bağlantısının kesilmesi durumunda bilgisayar pil gücüne geçer.

**NOT:** AC gücünü çıkardığınızda, pil tasarrufu yapmak için ekran parlaklığı azalır. Ekran parlaklığını arttırmak için, fn+f8 kısayol tuşuna kullanın veya AC adaptörü yeniden bağlayın.

Çalışma yönteminize bağlı olarak pili bilgisayarda bırakabilir veya saklayabilirsiniz. Bilgisayar AC gücüyle çalışırken pili bilgisayarda bırakmak, pilin şarj edilmesini ve güç kesintisi durumunda çalışmalarınızın korunmasını da sağlar. Ancak, bilgisayardaki pil, bilgisayar kapalı olduğunda ve harici güç kaynağı bağlantısı kesildiğinde zaman içinde boşalır.

**UYARI!** Olası güvenlik sorunlarını azaltmak için, yalnızca bilgisayarla birlikte verilen pili, HP tarafından sağlanan yedek pili veya HP'den satın alınan uyumlu pili kullanın.

Bilgisayarın pil ömrü güç yönetimi ayarları, bilgisayarda çalıştırılan programlar, ekran parlaklığı, bilgisayara takılı harici aygıtlar ve diğer etkenlere bağlı olarak değişir.

### **Kalan pil şarjını gösterme**

▲ İşaretçiyi görev çubuğunun en sağındaki bildirim alanında bulunan **Power** (Güç) simgesinin üzerine getirin.

Görüntülenen süre, *pilin geçerli düzeyde güç sağlamaya devam etmesi durumunda* pilde kalan yaklaşık çalışma süresini gösterir. Örneğin, CD oynatılırken kalan süre azalacak; CD oynatmaya son verildiğinde ise kalan süre artacaktır.

## <span id="page-12-0"></span>**Pili takma veya çıkarma**

**DİKKAT:** Tek güç kaynağı olan pili çıkarmak, bilgi kaybına neden olabilir. Bilgi kaybını önlemek için pili çıkarmadan önce Hazırda Bekletme durumunu başlatın veya bilgisayarı kapatın.

Pili takmak için:

- **1.** Pil yuvası sizden tarafta olacak biçimde bilgisayarı düz bir yüzeyde ters çevirin.
- **2.** Pili, pil yuvasına yerleştirin **(1)** ve yerine oturana kadar itin.

Pil çıkarma mandalı **(2)** otomatik olarak pili yerine kilitler.

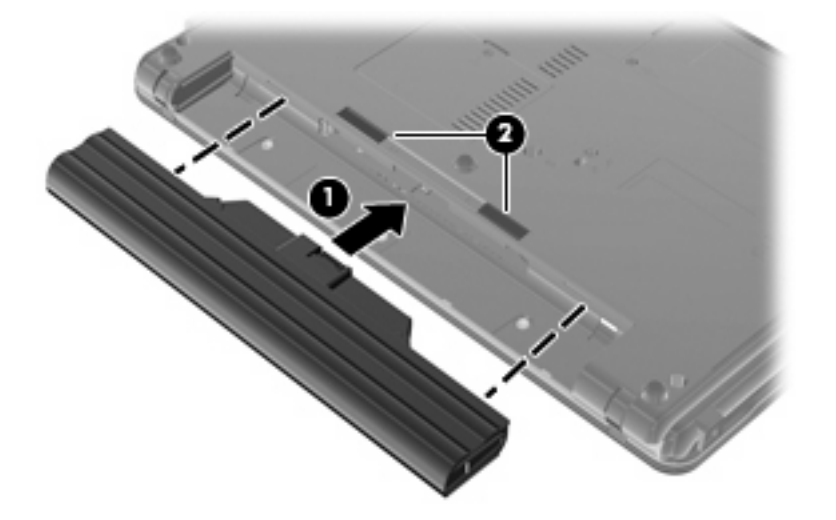

Pili çıkarmak için:

- **1.** Pil yuvası sizden tarafta olacak biçimde bilgisayarı düz bir yüzeyde ters çevirin.
- **2.** Pilin serbest kalması için çıkarma mandallarını **(1)** kaydırın.
- **3.** Pili çıkarın **(2)**.

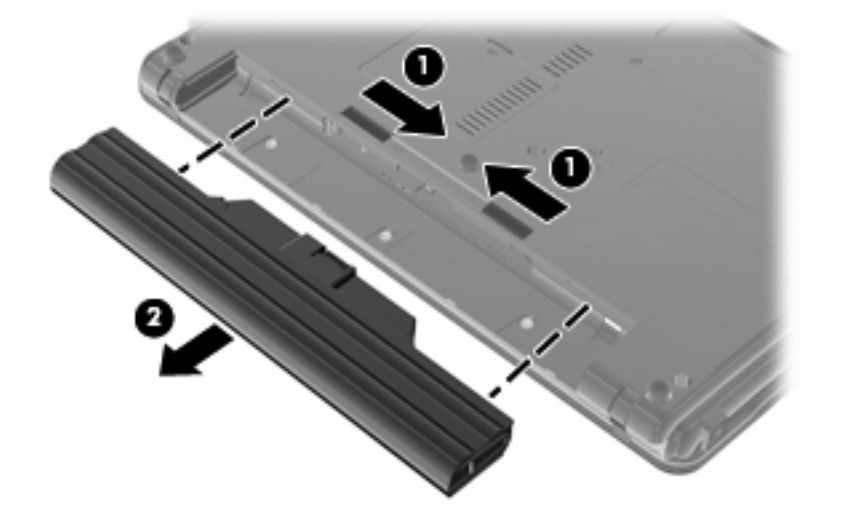

## <span id="page-13-0"></span>**Pil şarj etme**

**UYARI!** Bilgisayarın pilini uçakta şarj etmeyin.

Pil paketi, isteğe bağlı güç adaptörü, isteğe bağlı bir genişletme ürünü veya isteğe bağlı bir yerleştirme aygıtıyla harici güce bağlıyken şarj edilir.

Pil, bilgisayar kullanımda olsun ya da olmasın şarj edilir; ancak, bilgisayar kapalıyken daha hızlı şarj edilir.

Pil yeniyse, 2 hafta veya daha fazla süre boyunca kullanılmamışsa ya da normal oda sıcaklığından çok daha sıcak veya soğuk durumda ise şarj işlemi gecikebilir.

Pilin ömrünü uzatmak ve pil şarj göstergelerinin doğruluk oranını artırmak için aşağıdaki önerileri uygulayın:

- Yeni bir pil şarj ediyorsanız, pil tümüyle şarj olmadıkça bilgisayarı açmayın.
- Pili, pil ışığı sönene kadar şarj edin.
- **E** NOT: Pil şarj edilirken bilgisayar açıksa, bildirim alanındaki pil ölçer, pil tamamen şarj edilmeden yüzde 100 gösterebilir.
- Pili şarj etmeden önce, normal kullanım sonucunda tam şarjın yüzde 5'in altına kadar bitmesini sağlayın.
- Pil 1 ay veya daha uzun süre kullanılmamışsa, pili şarj etmenin yanı sıra, ayarlamayı da unutmayın.

Pil ışığı, şarj durumunu aşağıdaki gibi görüntüler:

- Yanıyorsa: Pil şarj ediliyordur.
- Yanıp sönüyorsa: Pilin düzeyi düşüktür veya bitmek üzeredir ve şarj olmamaktadır.
- Kapalıysa: Pil tamamen şarj edilmiştir, kullanımdadır ya da takılmamıştır.

## <span id="page-14-0"></span>**Güç tasarrufu yapma**

Pilin kullanım süresi, pil gücündeyken kullandığınız özelliklere göre değişir. Maksimum kullanım süresi, doğal olarak pilin depolama kapasitesi azaldıkça kısalır.

Pil gücünden tasarruf etmeye yönelik ipuçları:

- Ekran parlaklığını düşürün.
- Kullanılmadığında veya şarj edilmediğinde pili bilgisayardan çıkarın.
- Pili serin ve kuru bir yerde saklayın.
- Power Management (Güç Yönetimi) altından Powersave (Güç Tasarrufu) öğesini seçin.

Power Management (Güç Yönetimi) altından Powersave (Güç Tasarrufu) öğesini seçmek için:

- **1. Computer** (Bilgisayar) **> Control Center** (Denetim Merkezi) **> Power Management** (Güç Yönetimi) öğesini seçin.
- **2. General** (Genel) sekmesinin altında **System Settings** (Sistem Ayarları) öğesini tıklatın.
- **3. Battery Powered** (Pil Gücüyle) altında **Powersave** (Güç Tasarrufu) öğesini seçin.
- **4. Finish** (Bitir) seçeneğini tıklatın.

### **Zayıf pil düzeylerini yönetme**

Bu bölümdeki bilgiler fabrikada ayarlanmış uyarıları ve sistem yanıtlarını açıklamaktadır. Bazı zayıf pil düzeyi uyarıları ve sistem yanıtları Control Center (Denetim Merkezi) altındaki Power Management (Güç Seçenekleri) penceresi kullanılarak değiştirilebilir. Power Management (Güç Yönetimi) kullanılarak ayarlanan tercihler ışıkları etkilemez.

#### **Zayıf pil düzeylerini belirleme**

Bilgisayarın kullanabileceği tek güç kaynağı olan pil düşük pil düzeyine geldiğinde, pil ışığı yanıp söner.

Düşük pil düzeyine çözüm bulunmazsa, bilgisayar kritik pil düzeyine girer ve pil ışığı yanıp sönmeye devam eder.

Bilgisayar kritik bir pil düzeyi için aşağıdaki eylemleri gerçekleştirir:

- Hazırda Bekletme durumu etkinse ve bilgisayar açıksa veya Askıda durumundaysa, bilgisayar Hazırda Bekletme durumunu başlatır.
- Hazırda Bekletme durumu devre dışıysa ve bilgisayar açıksa veya Askıda durumundaysa, kısa bir süre Askıda durumunda kalıp kapatılır ve kaydedilmemiş bilgiler kaybedilir.

### <span id="page-15-0"></span>**Zayıf pil düzeyini çözümleme**

**DİKKAT:** Bilgisayar kritik düzeyde zayıf pil düzeyine geldiyse ve Hazırda Bekletme durumunu başlattıysa, bilgilerin kaybolması riskini azaltmak için güç ışıkları kapanıncaya kadar gücü geri yüklemeyin.

#### **Harici güç varken zayıf pil düzeyini çözümleme**

- ▲ Aşağıdaki aygıtlardan birini bağlayın:
	- AC adaptörü
	- İsteğe bağlı genişletme ürünü veya yerleştirme aygıtı
	- İsteğe bağlı güç adaptörü

#### **Şarj edilmiş pil varken zayıf pil düzeyini çözümleme**

- **1.** Bilgisayarı kapatın veya Hazırda Bekletme durumunu başlatın.
- **2.** Şarjı biten pili çıkarın ve şarj edilmiş bir pil takın.
- **3.** Bilgisayarı açın.

#### **Herhangi bir güç kaynağı yokken zayıf pil düzeyini çözümleme**

▲ Hazırda Bekletme durumunu başlatın.

– veya –

Çalışmanızı kaydedip bilgisayarı kapatın.

#### **Bilgisayar Hazırda Bekletme durumundan çıkamadığında zayıf pil düzeyini çözümleme**

Bilgisayarda Hazırda Bekletme durumundan çıkmak için yeterli güç bulunmadığında aşağıdaki adımları takip edin:

- **1.** Şarjlı bir pil takın veya bilgisayarı harici güç kaynağına bağlayın.
- **2.** Güç düğmesine kısa süre basarak Hazırda Bekletme durumundan çıkın.

## <span id="page-16-0"></span>**Pil ayarlama**

**NOT:** Yeni bir pilin ayarlanması gerekmez.

Pili aşağıdaki durumlarda ayarlayın:

- Pil şarj göstergesi doğru görünmediğinde
- Pil çalışma süresinde önemli bir değişiklik gözlemlediğinizde

Pil yoğun şekilde kullanılsa bile, ayda bir defadan çok ayarlama gereksiniminin doğmaması gerekir.

#### **Adım 1: Pili tamamen şarj etme**

- **UYARI!** Bilgisayarın pilini uçakta şarj etmeyin.
- **E NOT:** Pil, bilgisayar kullanımda olsun ya da olmasın şarj edilir; ancak, bilgisayar kapalıyken daha hızlı şarj edilir.

Pili tamamen şarj etmek için:

- **1.** Pili bilgisayara takın.
- **2.** Bilgisayarı AC adaptörüne bağlayıp, adaptörü harici güç kaynağına takın.
- **3.** Pil tamamıyla şarj edilene kadar bilgisayarı harici güç kaynağına bağlı durumda bırakın.

Bilgisayarın pil ışığı kapanır.

#### **Adım 2: Hazırda Bekletme ve Askıda durumlarını devre dışı bırakma**

- **1.** Görev çubuğunun en sağ tarafındaki **Power** (Güç) simgesini tıklatın, ardından **Preferences** (Tercihler) öğesini tıklatın.
- **2. Running on AC** (AC ile çalışma) ve **Running on Battery** (Pil ile çalışma) sekmelerinde aşağıdaki ayarlar için olan geçerli değerleri bulup not edin:
	- **Bilgisayar şu kadar süre kullanılmadığında ekranı uyku moduna geçir:**
	- **Bilgisayar şu kadar süre kullanılmadığında uyku moduna geçir:**
- **3.** Tüm 4 ayarı **Never** (Hiçbir zaman) olarak değiştirin.
- **4. Close** (Kapat) düğmesini tıklatın.

#### <span id="page-17-0"></span>**Adım 3: Pili deşarj etme**

Pil deşarj edilirken bilgisayarın açık kalması gerekir. Pil, bilgisayar kullanılsa da kullanılmasa da deşarj olabilir; ancak, siz bilgisayarı kullanırken daha hızlı deşarj olur.

- Deşarj sırasında bilgisayarın başında durmayacaksanız deşarj yordamına başlamadan önce bilgilerinizi kaydedin.
- Deşarj yordamı sırasında bilgisayarınızı zaman zaman kullanıyorsanız ve güç tasarrufu zaman aşımlarını ayarladıysanız, deşarj sırasında sisteminizin aşağıdaki performansı göstermesini bekleyebilirsiniz:
	- Ekran otomatik olarak kapatılmaz.
	- Bilgisayar boşta kaldığında, sabit sürücü hızı azalmaz.
	- Sistem tarafından başlatılan Hazırda Bekletme durumu gerçekleşmez.

Pili deşarj etmek için:

- **1.** Bilgisayarın harici güç kaynağından çıkarın ancak bilgisayarı *kapatmayın*.
- **2.** Pil deşarj olana kadar bilgisayarı pil gücüyle çalıştırın. Pilin şarjı düşük pil düzeyine gelecek şekilde deşarj olmuşsa, pil ışığı yanıp sönmeye başlar. Pil deşarj olduğunda, pil ışığı söner ve bilgisayar kapatılır.

#### **Adım 4: Pili tamamen yeniden şarj etme**

Pili yeniden şarj etmek için:

**1.** Pil tamamıyla yeniden şarj edilene kadar bilgisayarı harici güç kaynağına bağlı durumda bırakın. Pil yeniden şarj edildiğinde bilgisayardaki pil ışığı söner.

Pil yeniden şarj edilirken bilgisayarı kullanabilirsiniz ancak bilgisayar kapalı olduğunda pil daha hızlı şekilde şarj edilecektir.

**2.** Bilgisayar kapalıysa, pil tamamıyla şarj edildiğinde ve pil ışığı söndüğünde bilgisayarı açın.

#### **Adım 5: Hazırda Bekletme ve Askıda durumlarını yeniden etkinleştirme**

- **DİKKAT:** Hazırda Bekletme durumunun ayarlama işleminin ardından yeniden etkinleştirilmemesi, pil şarjının tamamen bitmesine ve bilgisayar kritik pil düzeyine ulaşırsa bilgi kaybına yol açar.
	- **1.** Görev çubuğunun en sağ tarafındaki **Power** (Güç) simgesini tıklatın, ardından **Preferences** (Tercihler) öğesini tıklatın.
	- **2. Running on AC** (AC ile çalışma) ve **Running on Battery** (Pil ile çalışma) sekmelerinde, aşağıdaki ayarların değerlerini sıfırlamak için önceden not aldığınız değerleri girin:
		- **Bilgisayar şu kadar süre kullanılmadığında ekranı uyku moduna geçir:**
		- **Bilgisayar şu kadar süre kullanılmadığında uyku moduna geçir:**
	- **3. Close** (Kapat) düğmesini tıklatın.

## <span id="page-18-0"></span>**Güç tasarrufu yapma**

- System Settings (Sistem Ayarları) altında Power Management (Güç Yönetimi) öğesindeki Powersave (Güç Tasarrufu) öğesini seçin.
- Kullanmadığınız zamanlarda modem programlarından çıkın ve kablosuz ve yerel ağ (LAN) bağlantılarını kapatın.
- Kullanmadığınız durumlarda harici güç kaynağına takılı olmayan harici aygıtları çıkarın.
- Kullanmadığınız harici ortam kartlarını durdurun, devre dışı bırakın veya çıkarın.
- Ekran parlaklığını gerektiği biçimde ayarlamak için fn+f7 ve fn+f8 kısayol tuşlarını kullanın.
- Çalışmanızın başından ayrılacaksanız, Askıda veya Hazırda Bekletme durumunu başlatın veya bilgisayarı kapatın.
- Kullanılmadığında veya şarj edilmediğinde pili bilgisayardan çıkarın.
- Genel olarak pille çalışma süresini artırmak için başka bir pil satın alın.
- Pili serin ve kuru bir yerde saklayın.

### **Pili saklama**

**DİKKAT:** Pillerin hasar görmemesi için uzun süre yüksek sıcaklıklara maruz bırakmayın.

Bilgisayar 2 haftadan daha uzun süre kullanılmayacak ve harici güçten çıkarılacaksa, pili çıkarın ve ayrı bir yerde saklayın.

Pili, şarj ömrünü uzatmak için serin ve kuru bir yerde saklayın.

Bir ay veya daha uzun süre saklanmış pili kullanmadan önce ayarlayın.

## **Kullanılmış pili imha etme**

**UYARI!** Yangın veya yanık riskini azaltmak için pili sökmeyin, ezmeyin, delmeyin, temas noktalarını kısa devre yapmayın, suya veya ateşe atmayın. Pili 60°C'nin (140°F) üzerindeki sıcaklıklara maruz bırakmayın. Pili sadece bu bilgisayar için onaylanmış özel pil ile değiştirin.

Pil atma bilgileri için *Düzenleme, Güvenlik ve Çevre Bildirimleri*'ne bakın.

### **Pili değiştirme**

Bilgisayarın pil ömrü güç yönetimi ayarları, bilgisayarda çalıştırılan programlar, ekran parlaklığı, bilgisayara takılı harici aygıtlar ve diğer etkenlere bağlı olarak değişir.

Pil Denetimi dahili bir hücre düzgün şarj edilmiyorsa veya pil depolama kapasitesi "düşük" duruma geldiyse pili değiştirmenizi ister. Değiştirilecek pili sipariş etmeniz için bir mesaj sizi HP Web sitesine yönlendirir. Piliniz hala HP garantisi altındaysa, garanti kimliğini içeren yönergeleri izleyin.

**E** NOT: Her ihtiyacınız olduğunda pil gücünün hazır olması için HP, depolama kapasitesi göstergesi yeşilimsi sarı olduğunda yeni bir pil satın almanızı önerir.

# <span id="page-19-0"></span>**5 Bilgisayarı kapatma**

**DİKKAT:** Bilgisayar kapatıldığında, kaydedilmemiş bilgiler kaybedilir.

Shutdown (Kapat) komutu, işletme sistemi dahil tüm açık programları kapatır, ardından ekranla bilgisayarı kapatır.

Bilgisayarı aşağıdaki koşullardan birinde kapatın:

- Pili değiştirmeniz veya bilgisayarın bileşenlerine erişmeniz gerektiğinde
- USB bağlantı noktasına bağlanmayan bir harici donanım aygıtına bağlarken
- Bilgisayar uzun bir süre için kullanılmayacak olduğunda ve harici güç bağlantısı kesildiğinde

Bilgisayarı kapatmak için şu adımları izleyin:

**E** NOT: Bilgisayar Askıda veya Hazırda Bekletme durumundaysa, kapatma işlemini gerçekleştirebilmek için önce Askıda veya Hazırda Bekletme durumundan çıkmanız gerekir.

- **1.** Çalışmalarınızı kaydedin ve tüm açık programları kapatın.
- **2.** Shut down (Kapat) menüsünü getirmek için güç düğmesine basın ve ardından **Shutdown** (Kapat) öğesini tıklatın.

– veya –

**Computer** (Bilgisayar), **Shutdown** (Kapat) öğelerini tıklatın, ardından **Shutdown** (Kapat) öğesini tıklatın.

Bilgisayar yanıt vermiyorsa ve yukarıdaki kapatma yordamlarını kullanamıyorsanız, aşağıdaki acil durum yordamlarını verilen sırada uygulamayı deneyin:

- Güç düğmesini en az 5 saniye basılı tutun.
- Bilgisayarın harici güç bağlantısını kesin ve pili çıkarın.

# <span id="page-20-0"></span>**Dizin**

#### **A**

AC adaptörü, bağlama [6](#page-9-0) Askıda başlatma [3](#page-6-0) çıkma [3](#page-6-0)

#### **B**

bağlama, harici güç kaynağı [6](#page-9-0) bilgisayarla seyahat etme [15](#page-18-0)

#### **D**

düğme, güç [1](#page-4-0)

#### **F**

fn+f5 tuşu, belirleme [2](#page-5-0)

#### **G**

güç bağlama [6](#page-9-0) denetim ve ışık yerleri [1](#page-4-0) pil [8](#page-11-0) güç düğmesi, belirleme [1](#page-4-0) güç ışığı, belirleme [2](#page-5-0) güç yönetimi [4](#page-7-0)

#### **H**

Hibernation (Hazırda bekletme) başlatma [4](#page-7-0) çıkma [4](#page-7-0)

#### **I**

ışık güç [2](#page-5-0) ışıklar pil [2](#page-5-0)

#### **O**

okunabilir ortam [3](#page-6-0)

#### **P**

pil atma [15](#page-18-0) çıkarma [9](#page-12-0) değiştirme [15](#page-18-0) saklama [15](#page-18-0) şarj etme [10](#page-13-0) takma [9](#page-12-0) pil çıkarma mandalları [9](#page-12-0) pil denetimi [15](#page-18-0) pil gücü [8](#page-11-0) pil ışığı [2](#page-5-0), [10](#page-13-0) pil saklama [15](#page-18-0) pil sıcaklığı [15](#page-18-0) pil şarj etme [10](#page-13-0) pil şarjı, en yükseğe çıkarma [11](#page-14-0)

#### **S**

sıcaklık [15](#page-18-0) sürücü ortamı [3](#page-6-0)

#### **Y**

yazılabilir ortam [3](#page-6-0)

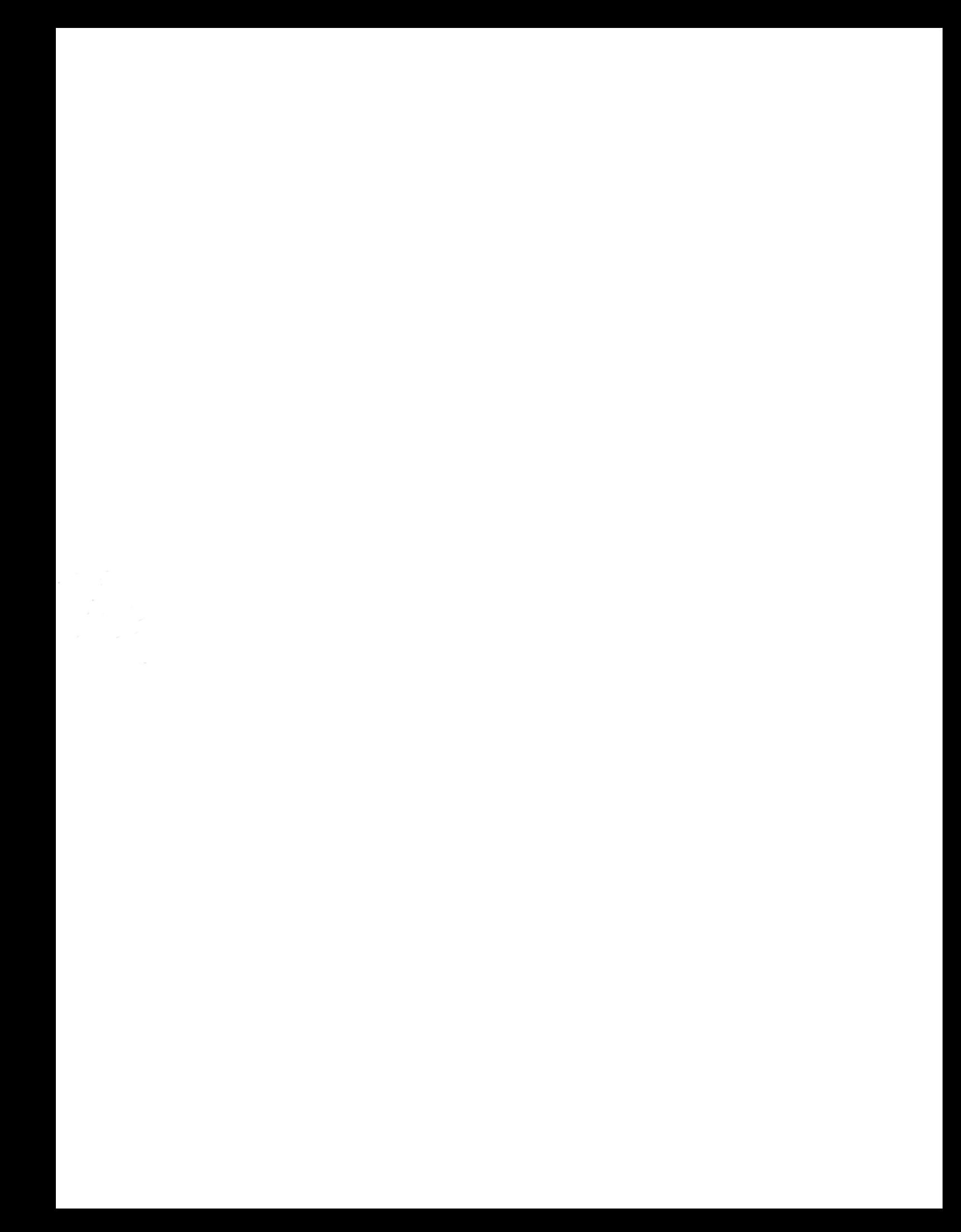